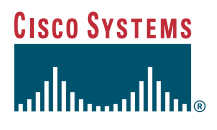

#### Guia del telèfon

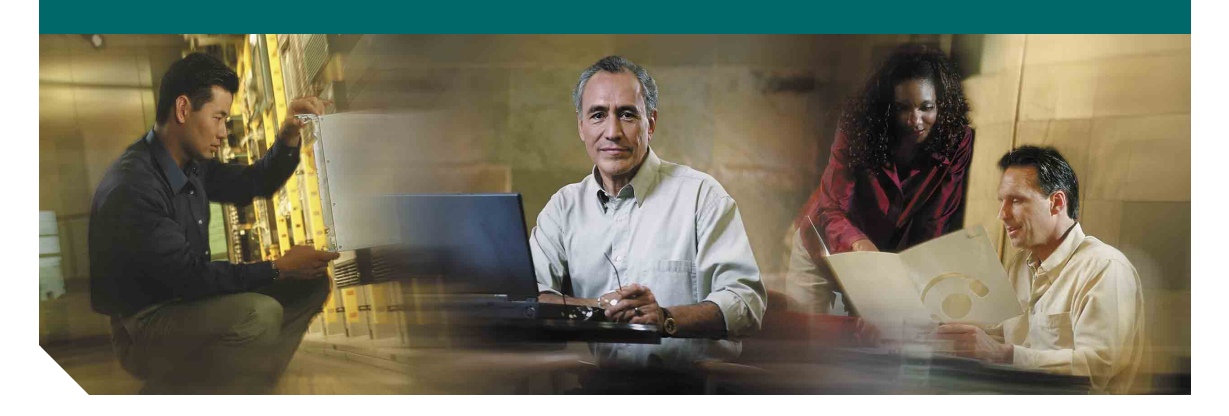

#### **Telèfon IP de Cisco 7902G per a Cisco CallManager**

Llicència i garantia

#### **Seu central corporativa**

Cisco Systems, Inc. 170 West Tasman Drive San Jose, CA 95134-1706 Estats Units <http://www.cisco.com> Tel.: +1 408 526-4000 +1 800 553-NETS (6387) Fax: +1 408 526-4100

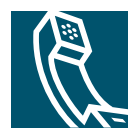

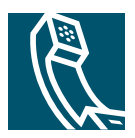

## **Contingut**

#### **[Introducció](#page-4-0) 1**

[Utilitzar aquesta guia](#page-4-1) **1** [On trobar informació addicional](#page-5-0) **2** [Informació sobre seguretat i rendiment](#page-5-1) **2**

#### **[Connectar el telèfon](#page-7-0) 4**

#### **[Informació general del telèfon](#page-9-0) 6**

[Botons i maquinari](#page-9-1) **6** [Descripció de la disponibilitat de les funcions](#page-11-0) **8** [Penjar i despenjar](#page-11-1) **8**

#### **[Gestionar trucades](#page-12-0) 9**

[Realitzar una trucada](#page-12-1) **9** [Contestar una trucada](#page-12-2) **9** [Finalitzar una trucada](#page-12-3) **9** [Utilitzar En espera i Continuar](#page-13-0) **10** [Transferir una trucada connectada](#page-13-1) **10** [Realitzar trucades de conferència](#page-14-0) **11** [Desviar trucades a un altre número](#page-15-0) **12** [Utilitzar la missatgeria de veu](#page-16-0) **13**

#### **[Prioritzar trucades importants](#page-17-0) 14**

#### **[Personalitzar la configuració del telèfon](#page-18-0) 15**

[Ajustar el volum](#page-18-1) **15** [Configurar els botons de marcatge ràpid](#page-19-0) **16**

#### **[Accedir a les pàgines web Opcions d'usuari](#page-20-0) 17** [Iniciar la sessió a les pàgines web Opcions d'usuari](#page-20-1) **17**

#### **[Solució de problemes del telèfon](#page-21-0) 18**

**[Condicions de garantia limitada del maquinari de Cisco durant un any](#page-22-0) 19**

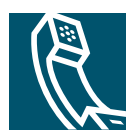

## <span id="page-4-0"></span>**Introducció**

Aquestes seccions us proporcionaran la informació bàsica necessària per començar a utilitzar el telèfon IP de Cisco.

## <span id="page-4-1"></span>**Utilitzar aquesta guia**

Aquesta guia facilita informació general de les funcions disponibles al telèfon. La seva lectura aporta un bon coneixement de les seves funcions i possibilitats, i la taula següent ofereix consells sobre les seccions més utilitzades.

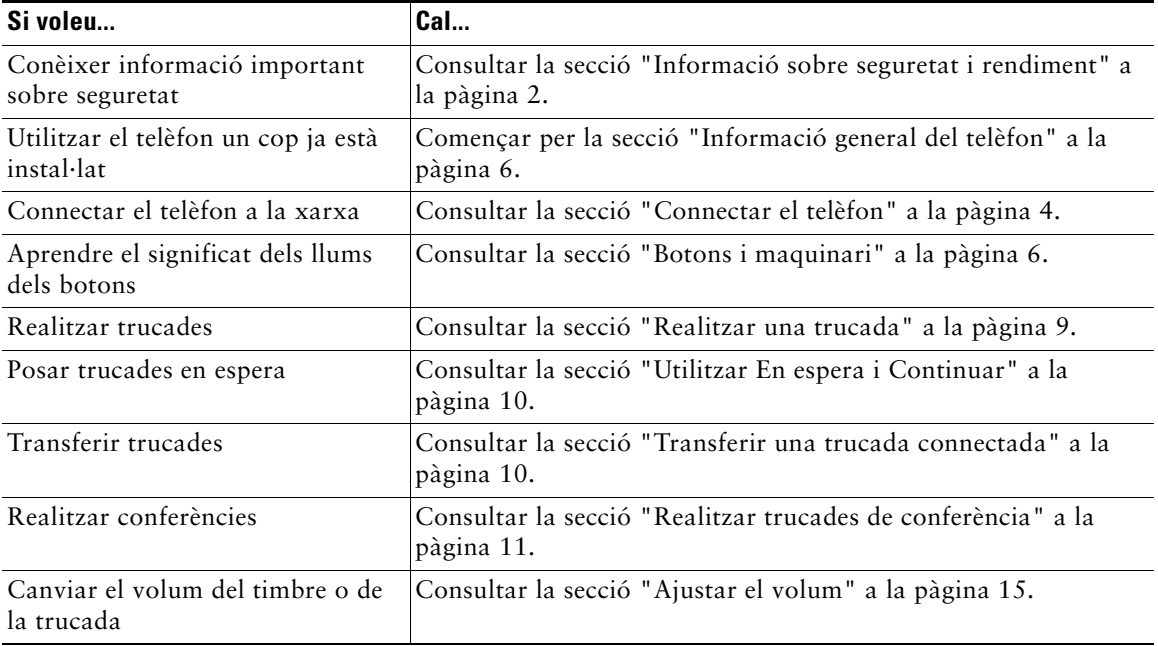

## <span id="page-5-0"></span>**On trobar informació addicional**

Podeu accedir a la documentació més actualitzada de Cisco a la World Wide Web en aquesta URL:

<http://www.cisco.com/univercd/home/home.htm>

Podeu accedir a la pàgina web de Cisco en aquesta URL:

<http://www.cisco.com>

Podeu accedir a les pàgines web internacionals de Cisco des d'aquesta URL:

[http://www.cisco.com/public/countries\\_languages.shtml](http://www.cisco.com/public/countries_languages.shtml)

### <span id="page-5-1"></span>**Informació sobre seguretat i rendiment**

#### **Instal·lar i utilitzar el telèfon**

Llegiu els avisos següents abans d'instal·lar o utilitzar el telèfon IP de Cisco:

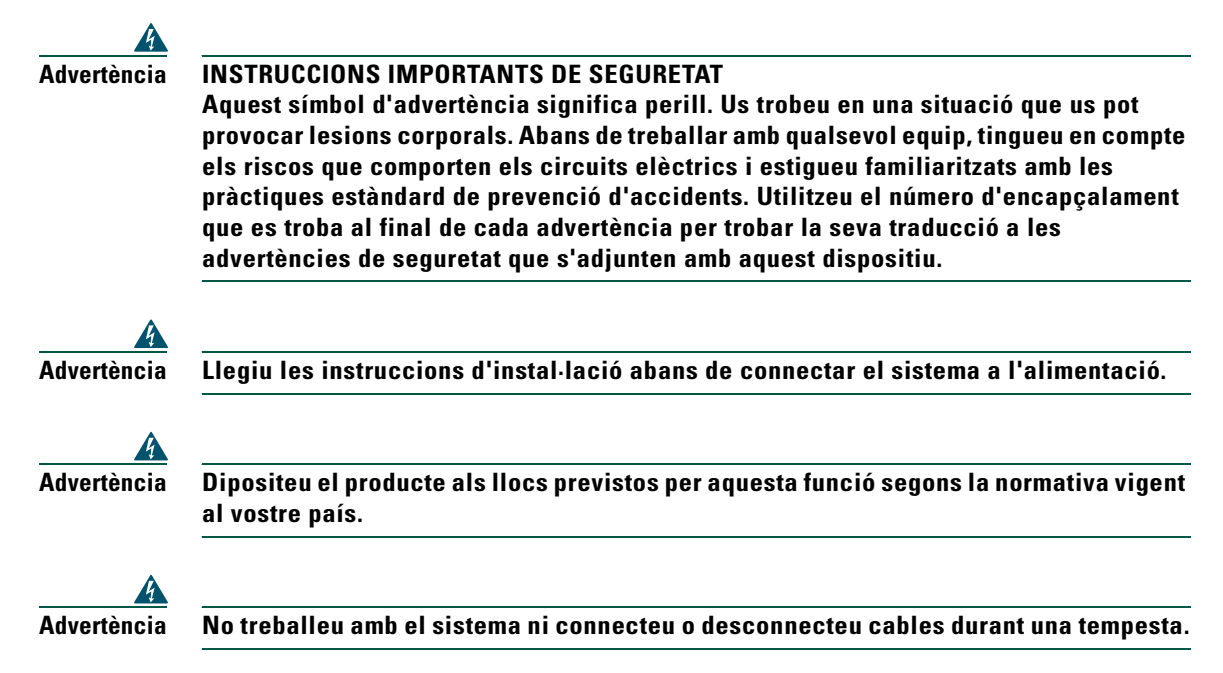

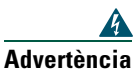

**Advertència Per evitar descàrregues elèctriques, no connecteu els circuits de voltatge de seguretat extra baixos (SELV) als circuits de voltatge de la xarxa del telèfon (TNV). Els ports LAN contenen circuits SELV, mentre que els ports WAN contenen circuits TNV. Alguns ports LAN i WAN utilitzen connectors RJ-45. Aneu amb precaució quan connecteu els cables.**

#### **Utilització d'una font d'alimentació externa**

Les advertències següents s'apliquen quan utilitzeu una font d'alimentació externa amb el telèfon IP de Cisco:

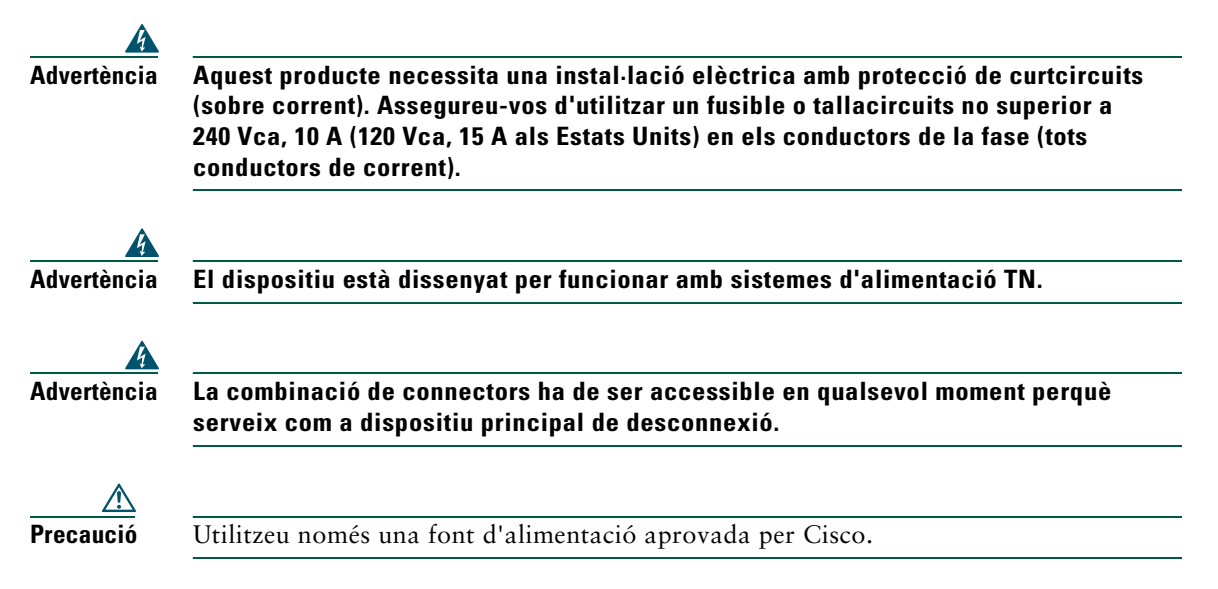

## <span id="page-7-1"></span><span id="page-7-0"></span>**Connectar el telèfon**

L'administrador del sistema probablement connectarà el nou telèfon IP de Cisco a la xarxa de telefonia IP corporativa. De no ser així, consulteu el gràfic i la taula de més avall per connectar el telèfon.

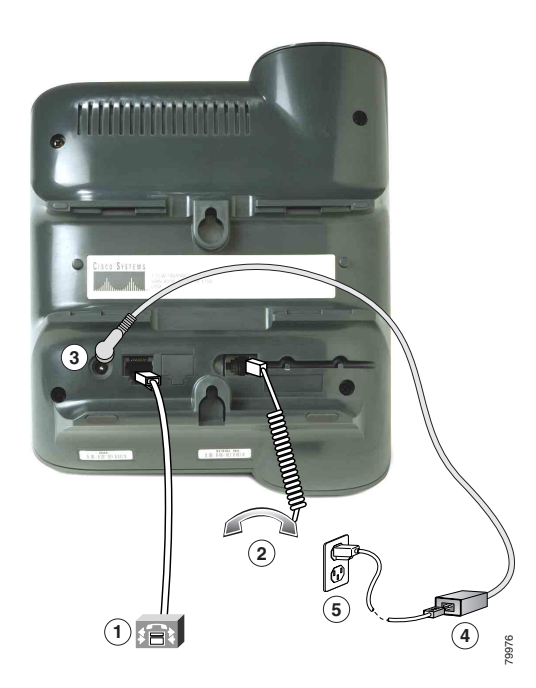

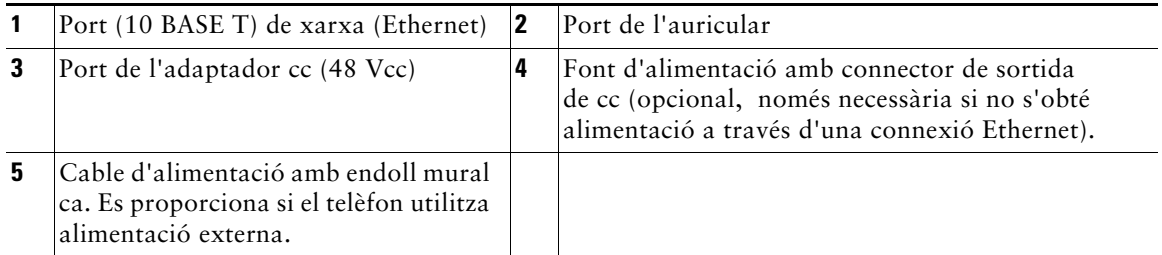

**Precaució** Si teniu intenció de connectar el telèfon de forma local (en comptes de rebre l'alimentació a través de la connexió Ethernet), utilitzeu exclusivament una font d'alimentació Cisco de 48 volts dissenyada per al seu funcionament amb un telèfon IP de Cisco.

#### **Ajustament del suport de l'auricular**

Quan connecteu el telèfon, és possible que vulgueu ajustar el suport de l'auricular per assegurar-vos de que no surti de la base. Consulteu la taula següent per obtenir instruccions.

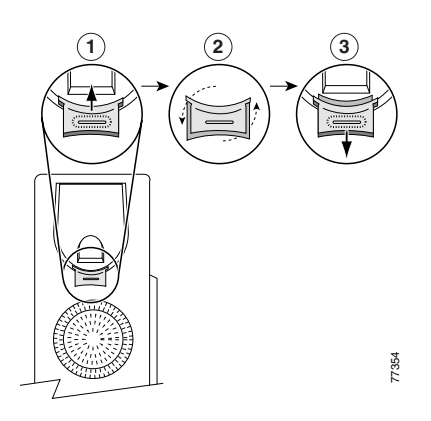

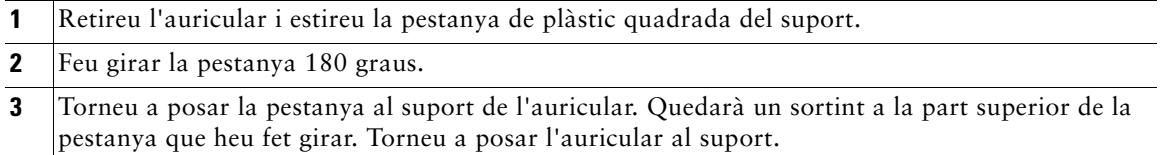

#### **Registre amb TAPS (Tool for Auto-Registered Phones Support, eina per a l'assistència de telèfons autoregistrats)**

Un cop hagueu connectat el telèfon a la xarxa, és possible que l'administrador del sistema us demani que autoregistreu el telèfon amb TAPS (Tool for Auto-Registered Phones Support, eina per a l'assistència de telèfons autoregistrats). TAPS es pot utilitzar amb un telèfon nou o per substituir-ne un d'existent.

Per registrar-vos amb TAPS, despengeu l'auricular, introduïu l'extensió TAPS que us ha proporcionat l'administrador del sistema i seguiu les instruccions de veu. És probable que calgui introduir l'extensió sencera, incloent-hi el prefix. Un cop aparegui un missatge de confirmació al telèfon, pengeu. El telèfon es reiniciarà.

# <span id="page-9-2"></span><span id="page-9-0"></span>**Informació general del telèfon**

El telèfon IP de Cisco model 7902G és un telèfon bàsic que proporciona les funcions següents:

- **•** Comunicació de veu a través d'una xarxa de dades
- **•** Una línia de telèfon que pot mantenir fins a dues trucades
- **•** Funcions clàssiques de telefonia per gestionar trucades fàcilment
- **•** Control en línia des de les pàgines web Opcions d'usuari

## <span id="page-9-3"></span><span id="page-9-1"></span>**Botons i maquinari**

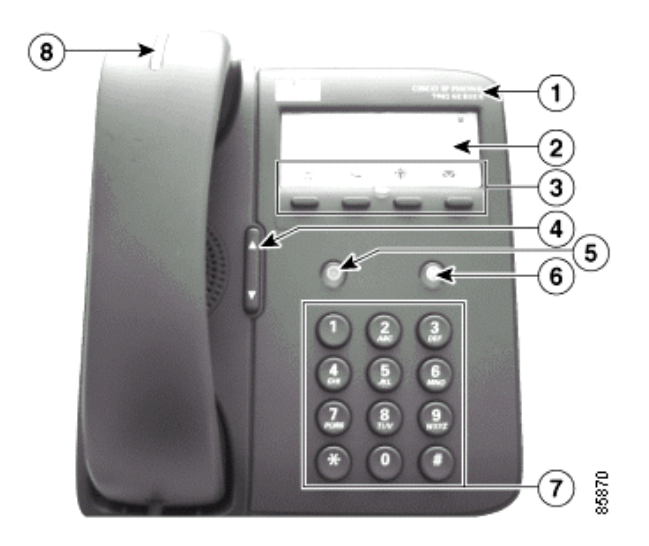

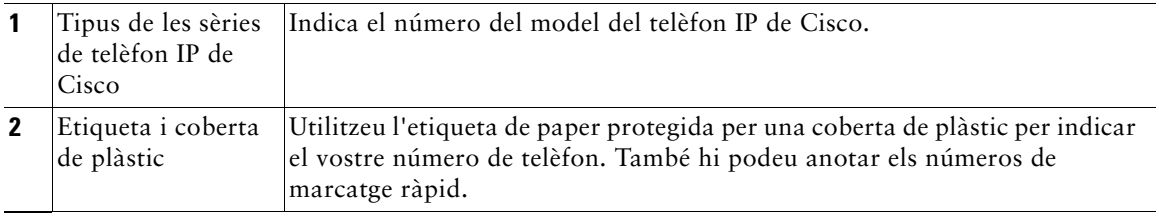

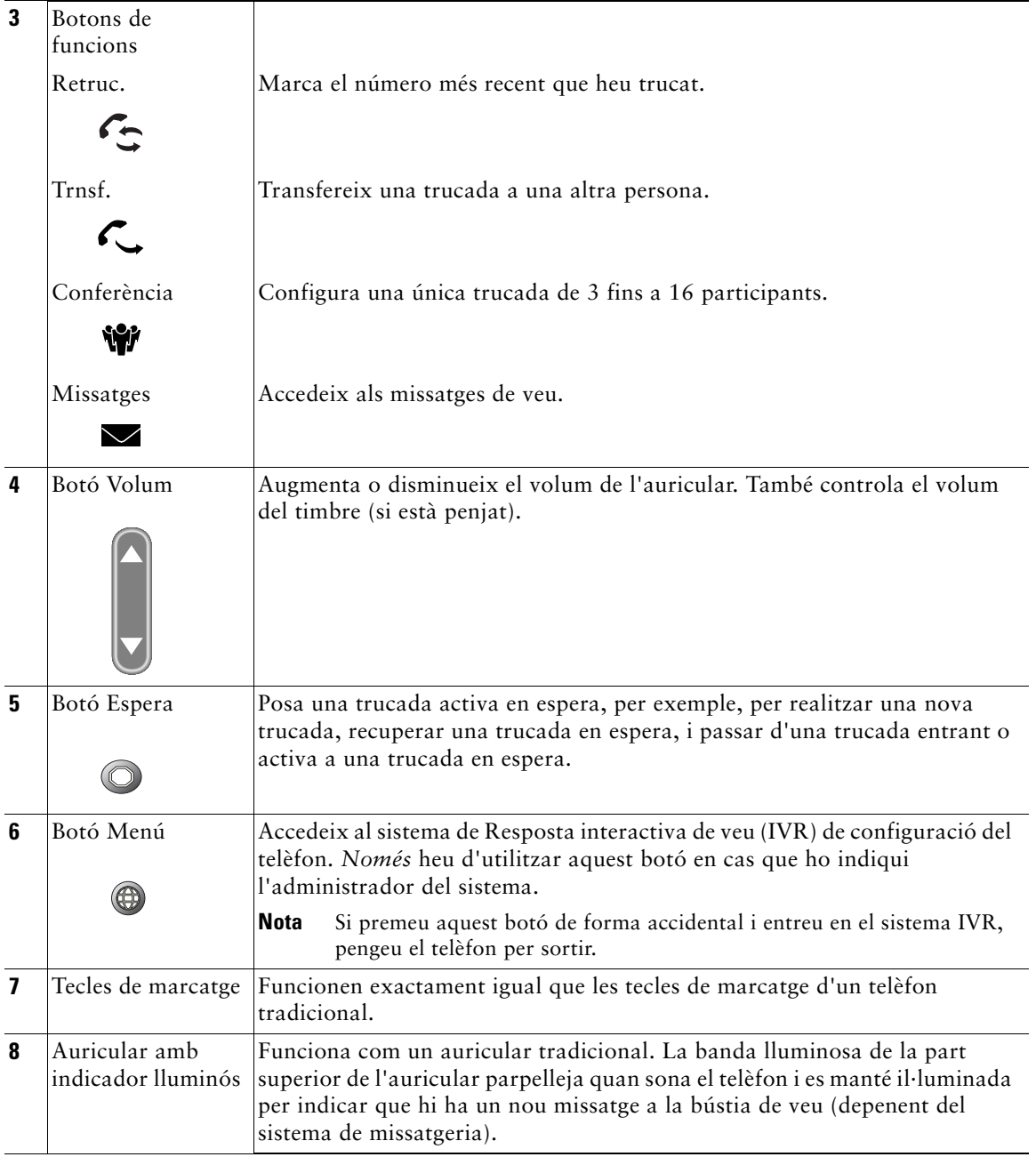

## <span id="page-11-0"></span>**Descripció de la disponibilitat de les funcions**

El funcionament del telèfon IP de Cisco i les funciones disponibles poden variar, depenent de l'agent de procés de trucades de la vostra empresa i de la manera en què l'equip d'assistència tècnica hagi configurat el sistema del telèfon. Per tant, és possible que algunes funcions incloses en aquesta guia no estiguin disponibles o funcionin de forma diferent en el vostre sistema telefònic. Poseu-vos en contacte amb els vostres tècnics o amb l'administrador del sistema si teniu consultes sobre les funcions o la disponibilitat d'aquestes.

## <span id="page-11-1"></span>**Penjar i despenjar**

Algunes tasques i instruccions del telèfon són diferents depenent de si el telèfon està *penjat* o *despenjat*.

- **•** Penjat: l'auricular del telèfon es troba a la base de connexió, no hi ha trucades actives, i no hi ha un to de marcatge.
- **•** Despenjat: l'auricular del telèfon està despenjat de la base de connexió i hi ha to de marcatge.

## <span id="page-12-0"></span>**Gestionar trucades**

Aquesta secció descriu les tasques bàsiques de gestió de trucades: fer-ne, respondre'n, transferir-ne i fer conferències. Les funcions que s'utilitzen per realitzar aquestes tasques són estàndard i es troben disponibles a la majoria de sistemes de telefonia.

## <span id="page-12-4"></span><span id="page-12-1"></span>**Realitzar una trucada**

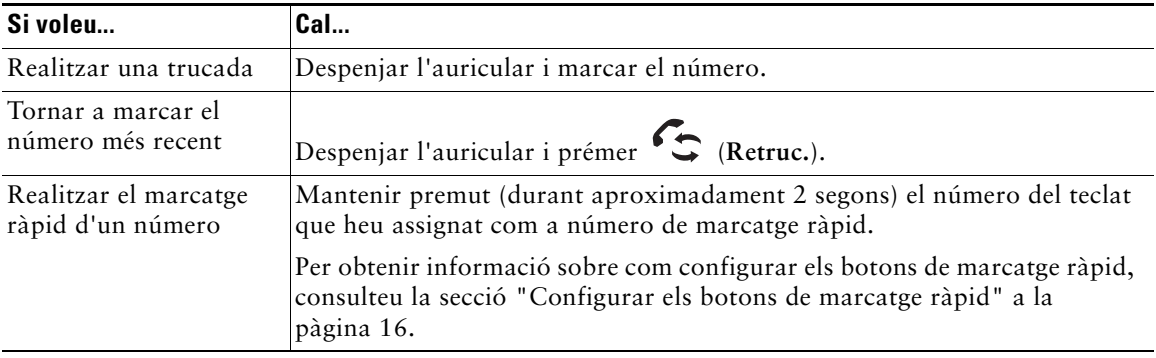

#### <span id="page-12-2"></span>**Contestar una trucada**

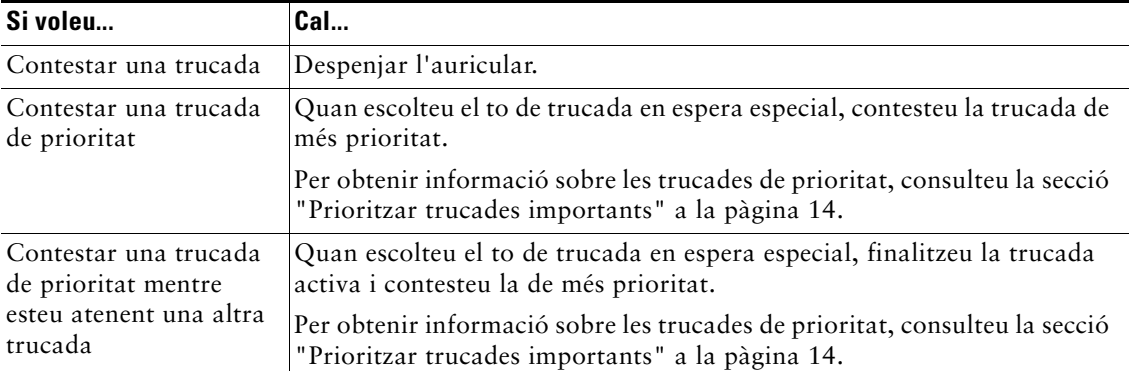

## <span id="page-12-3"></span>**Finalitzar una trucada**

Per finalitzar una trucada, pengeu l'auricular.

## <span id="page-13-2"></span><span id="page-13-0"></span>**Utilitzar En espera i Continuar**

Només hi pot haver una trucada activa en un moment determinat, la resta han d'estar en espera.

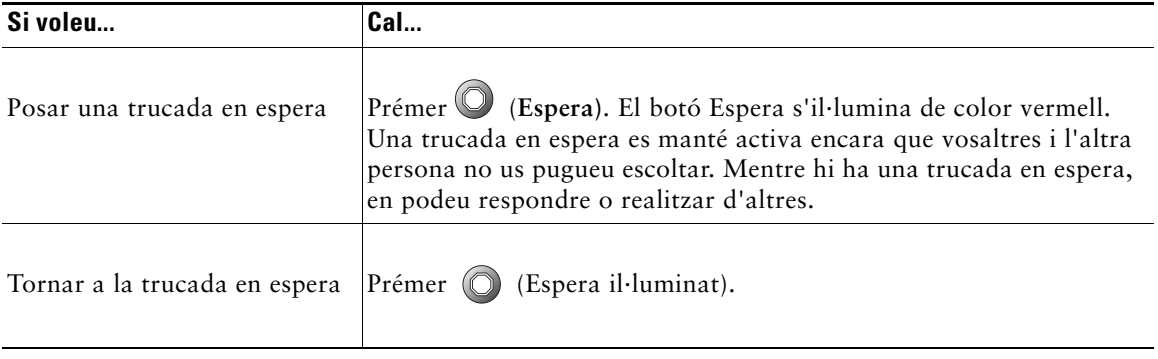

**Consell** Quan s'habilita la funció Espera normalment es genera música o un to de xiulet. Per aquest motiu, eviteu posar una conferència en espera.

## <span id="page-13-3"></span><span id="page-13-1"></span>**Transferir una trucada connectada**

Utilitzeu el botó Trnsf. per desviar una trucada connectada. El *telèfon de destinació* és el número al que voleu transferir la trucada.

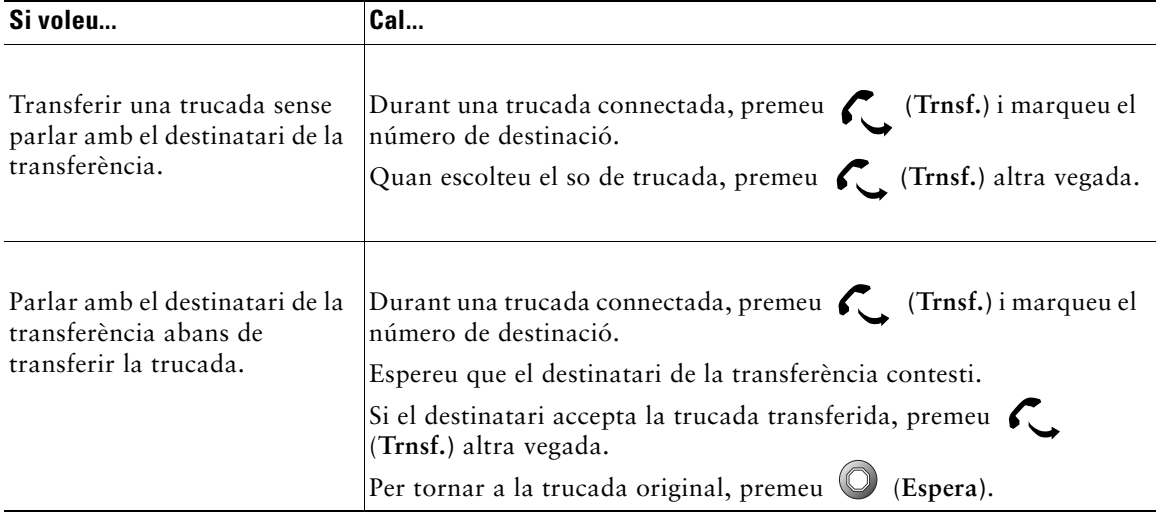

## <span id="page-14-1"></span><span id="page-14-0"></span>**Realitzar trucades de conferència**

Utilitzeu el botó Conferència W per establir una conferència estàndard. Una conferència estàndard permet participar en una única trucada de 3 a 16 persones. Consulteu la taula de més avall per obtenir més detalls.

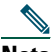

**Nota** Cal que la línia del telèfon estigui configurada per a dues trucades per tal de poder utilitzar En espera amb Conferència com es descriu a continuació. L'administrador del sistema us podrà confirmar si el telèfon està configurat per admetre una o dues trucades.

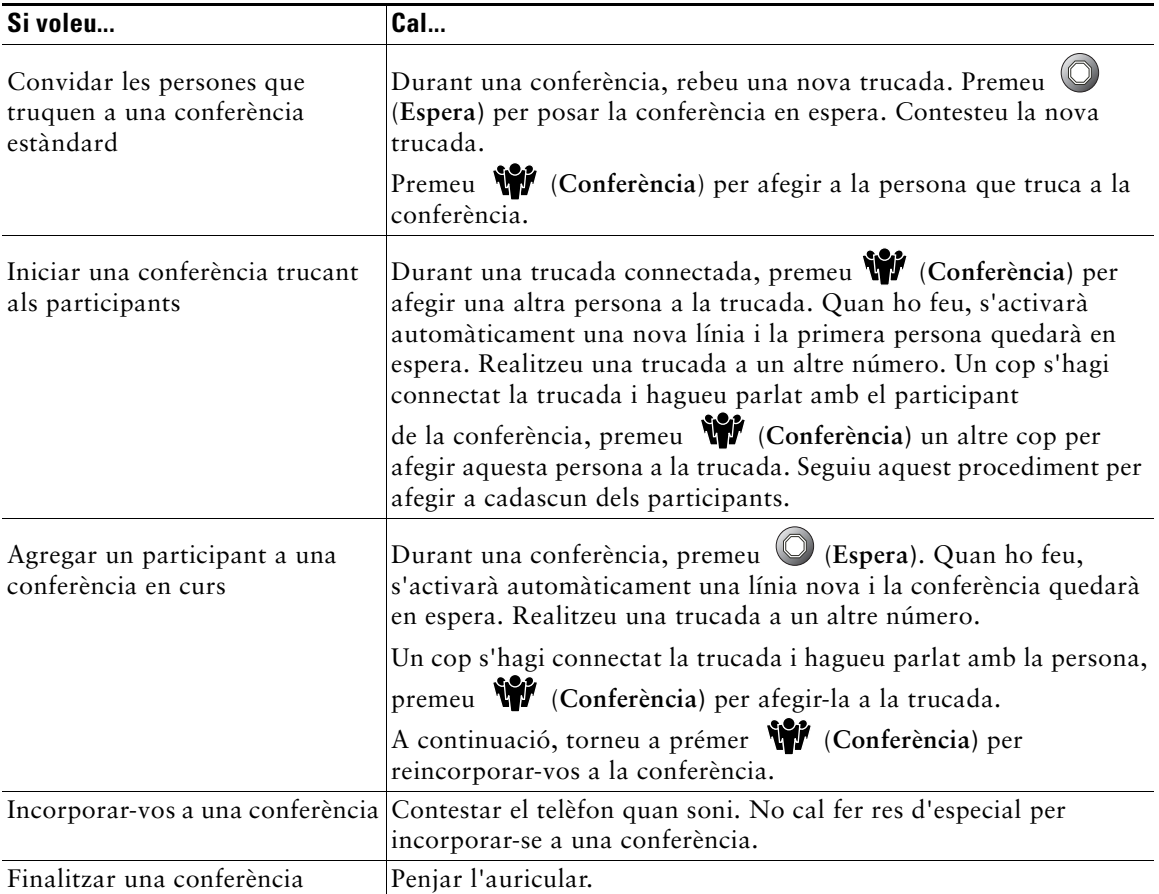

**Nota** No podeu excloure un participant d'una trucada de conferència, encara que l'hagueu iniciat vosaltres.

## <span id="page-15-0"></span>**Desviar trucades a un altre número**

Podeu utilitzar Desviament incondicional per desviar les trucades entrants del telèfon IP de Cisco a un altre número.

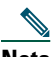

**Nota** Marqueu el número de destinació de Desviament incondicional exactament de la manera que marcaríeu des del telèfon tradicional. Per exemple, marqueu un codi d'accés com ara "9" o el prefix, si cal.

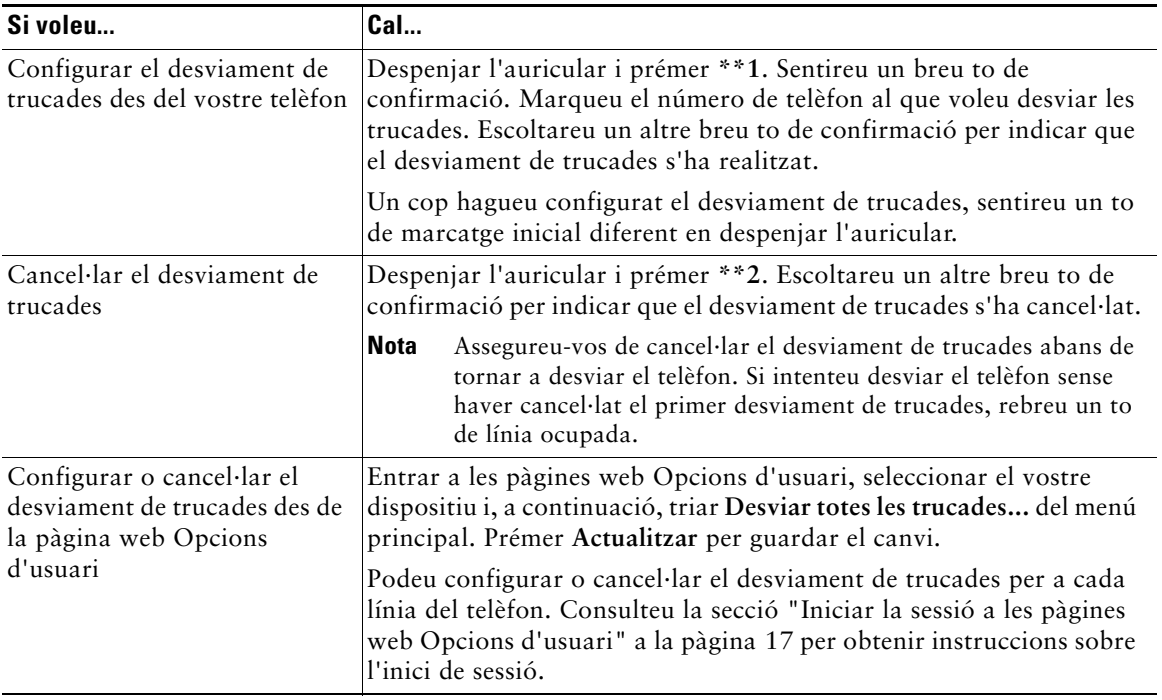

#### $\mathcal{Q}$

**Consell** Podeu desviar les trucades a un telèfon analògic tradicional o bé a un altre telèfon IP, tot i que és possible que l'administrador del sistema restringeixi la funció de desviament de trucades exclusivament a números de la vostra companyia.

### <span id="page-16-0"></span>**Utilitzar la missatgeria de veu**

Utilitzeu el botó Missatges  $\blacktriangleright$  per accedir als missatges de veu com es mostra a la taula de més avall.

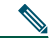

**Nota** La vostra empresa és qui determina el servei de missatges de veu que utilitza el sistema. Per obtenir informació més concreta i detallada sobre com utilitzar el servei de missatges de veu, consulteu la documentació que s'hi adjunta.

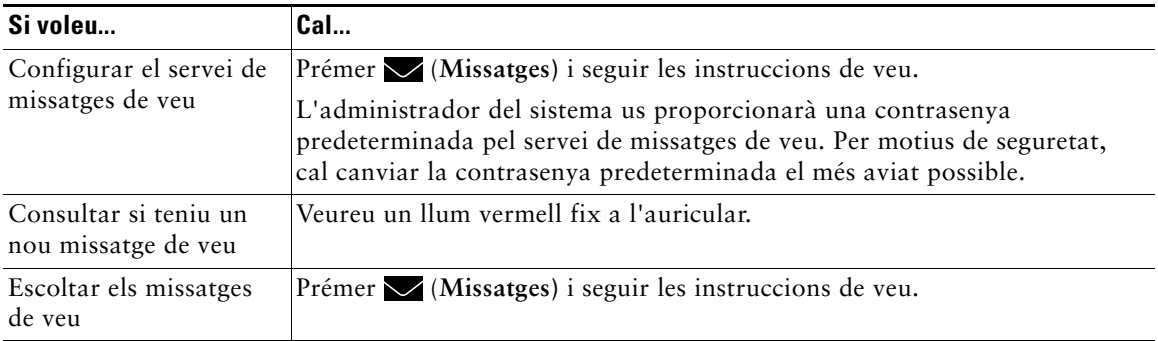

<span id="page-17-1"></span><span id="page-17-0"></span>Les tasques de gestió de trucades avançades inclouen funcions especials (no estàndard) que l'administrador del sistema pot configurar al telèfon segons les vostres necessitats de gestió de trucades i d'entorn de treball. Normalment no tindreu accés a aquestes funcions de forma predeterminada.

En alguns entorns especialitzats, com ara oficines governamentals o militars, és probable que calgui rebre trucades urgents o importants. Pot ser que aquestes necessitin una gestió de més prioritat per poder, per exemple, sobrepassar altres trucades. Si us cal aquesta gestió especialitzada de trucades, l'administrador del sistema pot agregar la funció de Precedència amb apropiació multinivell (MLPP) al telèfon.

Tingueu en compte que:

- **•** *La precedència* indica la prioritat associada a una trucada.
- **•** *L'apropiació* consisteix a finalitzar una trucada en curs d'una prioritat més baixa i acceptar la trucada de més prioritat que rebeu al telèfon.

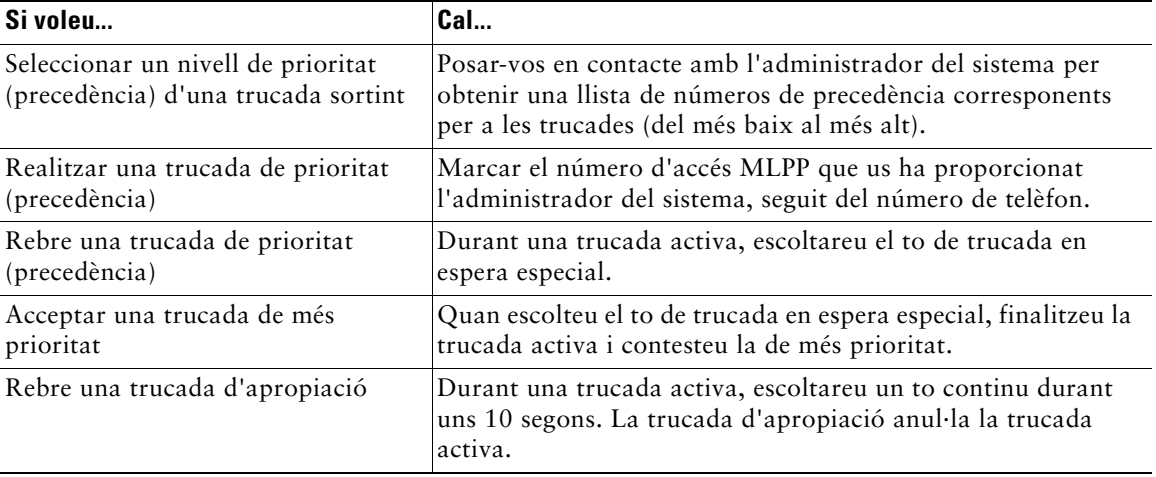

**Consell** Quan realitzeu o rebeu trucades amb l'opció de MLPP activada, sentireu tons de trucada i tons de trucada en espera especials diferents dels que sentiu normalment.

## <span id="page-18-0"></span>**Personalitzar la configuració del telèfon**

Es pot personalitzar la configuració del telèfon IP de Cisco 7902G ajustant els seus valors, tal i com es descriu a les taules que es mostren a continuació.

## <span id="page-18-2"></span><span id="page-18-1"></span>**Ajustar el volum**

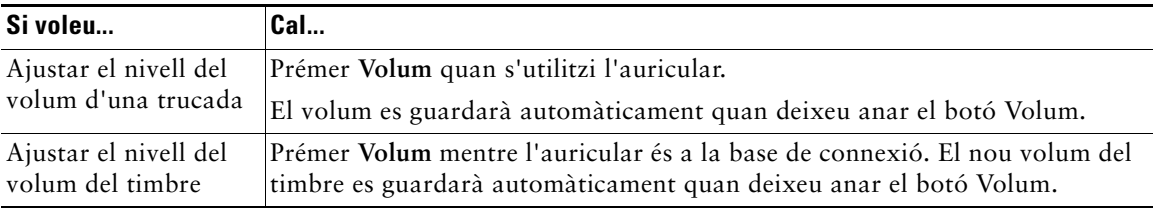

La taula de més avall descriu com ajustar i guardar els nivells del volum del telèfon.

## <span id="page-19-1"></span><span id="page-19-0"></span>**Configurar els botons de marcatge ràpid**

Els números de marcatge ràpid permeten marcar números de telèfon de forma ràpida sense haver de teclejar el número cada vegada. Podeu crear fins a quatre números de marcatge ràpid al telèfon utilitzant les pàgines web Opcions d'usuari. Consulteu la [secció "Iniciar la sessió a les pàgines web](#page-20-2)  [Opcions d'usuari" a la pàgina 17](#page-20-2) per obtenir més informació sobre les pàgines web Opcions d'usuari.

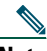

**Nota** L'administrador del sistema pot assignar botons de marcatge ràpid al telèfon, així com també restringir la quantitat de números de marcatge ràpid que podeu configurar.

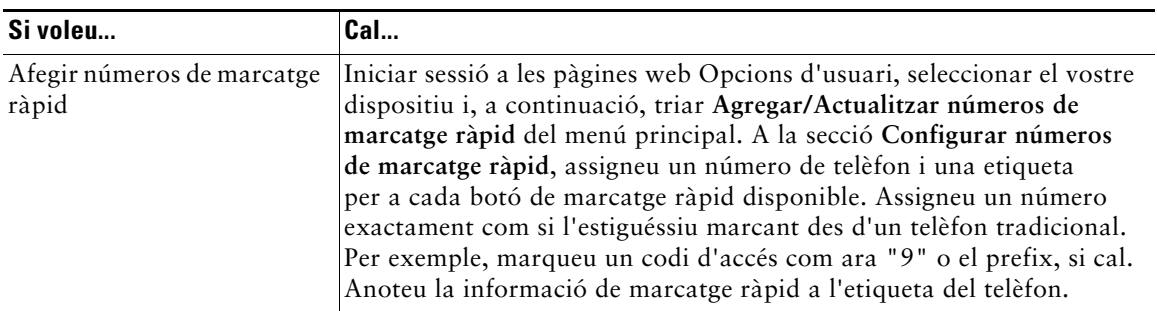

**Consell** Per obtenir més informació sobre com realitzar una trucada de marcatge ràpid, consulteu la [secció "Realitzar una trucada" a la pàgina 9.](#page-12-4)

## <span id="page-20-0"></span>**Accedir a les pàgines web Opcions d'usuari**

El telèfon IP de Cisco 7970G és un dispositiu de xarxa, de manera que pot compartir informació amb d'altres dispositius de xarxa de la vostra empresa, incloent-hi l'ordinador i els serveis de web accessibles utilitzant un explorador web.

Amb les pàgines web Opcions d'usuari de Cisco CallManager, podeu controlar des de l'ordinador la configuració i les funcions com els marcatges de desviament de trucada i marcatge ràpid. Un cop hagueu definit aquestes configuracions, podreu accedir-hi des del telèfon. Aquesta secció descriu com accedir a les pàgines web de les opcions d'usuari pel telèfon. Per obtenir més detalls sobre les funcions que podeu configurar, consulteu *Personalitzar el telèfon IP de Cisco a la web* a l'URL següent:

[http://www.cisco.com/univercd/cc/td/doc/product/voice/c\\_ipphon/index.htm](http://www.cisco.com/univercd/cc/td/doc/product/voice/c_ipphon/index.htm)

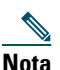

**Nota** Si la vostra empresa no utilitza Cisco CallManager com l'agent de procés de trucades del sistema de telefonia, no disposareu de la pàgina Opcions d'usuari.

## <span id="page-20-2"></span><span id="page-20-1"></span>**Iniciar la sessió a les pàgines web Opcions d'usuari**

#### **Procediment**

- **Pas 1** Obtingueu un URL d'Opcions d'usuari, ID d'usuari i contrasenya predeterminada del vostre administrador del sistema.
- **Pas 2** Obriu un explorador web a l'ordinador i escriviu l'URL, que us haurà proporcionat l'administrador del sistema i, a continuació, inicieu sessió.
- **Pas 3** Al menú general, seleccioneu el vostre tipus de dispositiu (model de telèfon) a la llista desplegable Seleccionar un dispositiu.

Un cop hagueu fet la selecció, apareixerà un menú contextual amb les opcions apropiades per al vostre tipus de dispositiu.

#### **Consells per navegar per les pàgines web Opcions d'usuari**

- **•** Seleccioneu el vostre dispositiu a la pàgina del menú per veure totes les opcions.
- **•** Feu clic a **Actualitzar** per aplicar i guardar els canvis.
- **•** Feu clic a **Tornar al menú** per tornar al menú contextual.
- **•** Feu clic a **Tancar sessió** per sortir de les pàgines web Opcions d'usuari.

#### **Telèfon IP de Cisco 7902G per a Cisco CallManager 17**

# <span id="page-21-0"></span>**Solució de problemes del telèfon**

Consulteu la taula següent per obtenir informació general sobre com solucionar problemes del telèfon.

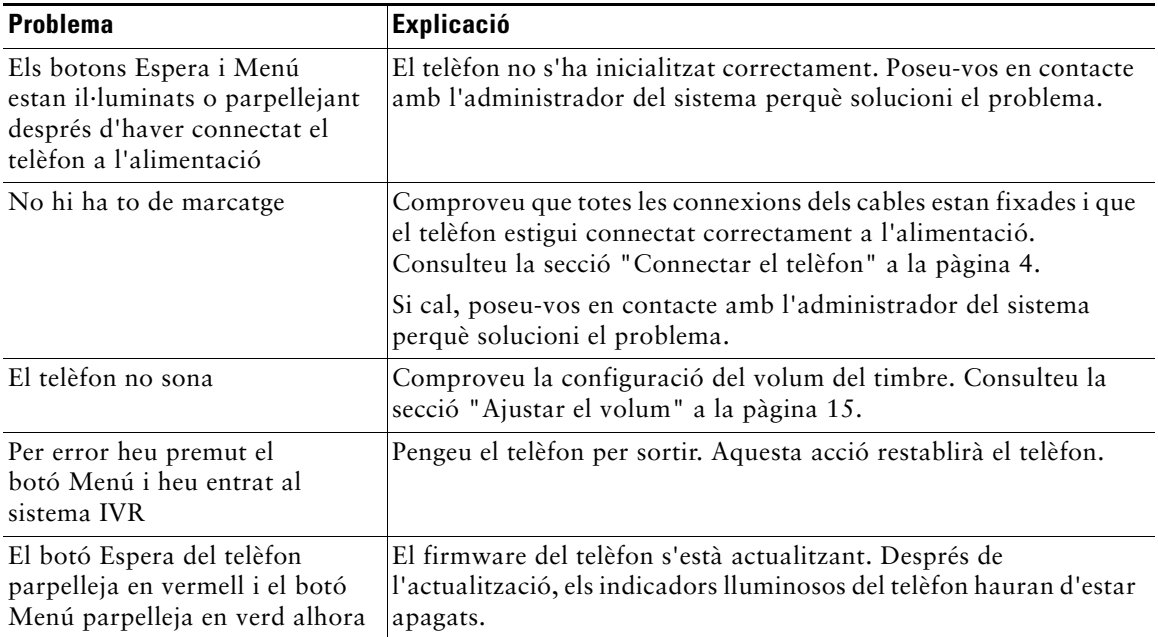

## <span id="page-22-0"></span>**Condicions de garantia limitada del maquinari de Cisco durant un any**

Hi ha condicions especials aplicables a la garantia del maquinari i diversos serveis que podeu utilitzar durant el període de garantia. La declaració de garantia formal, incloent-hi la garantia aplicable al programari de Cisco, s'inclou al CD que s'adjunta amb el producte de Cisco. Realitzeu aquests passos per accedir i descarregar el *Paquet d'informació de Cisco (Cisco Information Packet)* i la documentació de la garantia del CD o de Cisco.com.

Inicieu el navegador i aneu a aquesta URL:

[http://www.cisco.com/univercd/cc/td/doc/es\\_inpck/cetrans.htm](http://www.cisco.com/univercd/cc/td/doc/es_inpck/cetrans.htm)

Apareixerà la pàgina Warranties and License Agreements (Contractes de garantia i de llicència).

- **1.** Per llegir el *Paquet d'informació de Cisco (Cisco Information Packet)*, seguiu aquests passos:
	- **a.** Feu clic al camp **Information Packet Number (Número d'informació del paquet)**, i assegureu-vos que està ressaltat el número de referència 78-5235-03A0.
	- **b.** Seleccioneu l'idioma en el que voleu llegir el document.
	- **c.** Feu clic a **Anar**.

Apareixerà la pàgina Limited Warranty and Software License (Garantia limitada i llicència de software) de Cisco del paquet d'informació.

**d.** Llegiu el document en línia o feu clic a la icona **PDF** per descarregar i imprimir el document en format PDF (Adobe Portable Document Format).

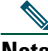

**Nota** Haureu de tenir Adobe Acrobat Reader per visualitzar i imprimir els fitxers PDF. Podeu descarregar el lector de la pàgina web d'Adobe:<http://www.adobe.com>

- **2.** Per llegir la informació sobre la garantia traduïda i localitzada, realitzeu aquests passos:
	- **a.** Escriviu aquest número de referència al camp Warranty Document Number (Número de document de la garantia):

78-10747-01C0

- **b.** Seleccioneu l'idioma en el que voleu veure el document.
- **c.** Feu clic a **Anar**.

Apareixerà la pàgina de la garantia de Cisco.

**d.** Llegiu el document en línia o feu clic a la icona **PDF** per descarregar i imprimir el document en format PDF (Adobe Portable Document Format).

També podeu demanar ajuda a la pàgina web de servei i assistència de Cisco: [http://www.cisco.com/public/Support\\_root.shtml.](http://www.cisco.com/public/Support_root.shtml)

#### **Duració de la garantia del maquinari**

Un $(1)$  any

#### **Substitució, reparació o política de reembossament del maquinari**

Cisco o el seu centre de servei realitzarà esforços comercialment raonables per enviar peces de recanvi dins del període de deu (10) dies laborables després d'haver rebut la sol·licitud d'una Autorització de devolució de materials (RMA). Les hores de lliurament reals poden variar, segons la ubicació del client.

Cisco es reserva el dret de reembossament del preu del producte com a solució a la garantia.

#### **Per rebre un número d'Autorització de devolució de materials (RMA)**

Poseu-vos en contacte amb el vostre proveïdor del producte. Si heu adquirit el producte directament de Cisco, poseu-vos en contacte amb el representant de serveis i vendes de Cisco.

Nom de l'empresa on s'ha adquirit el producte Número de telèfon de l'empresa Número de model del producte Número de sèrie del producte Número de contracte de manteniment

Empleneu la informació de més avall i guardeu-la per a futures consultes.

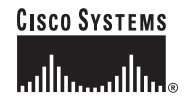

**Seu central corporativa** Cisco Systems, Inc. 170 West Tasman Drive San Jose, CA 95134-1706 Estats Units <www.cisco.com> Tel.: +1 408 526-4000 +1 800 553-NETS (6387) Fax: +1 408 526-4100

**Seus europees** Cisco Systems International BV Haarlerbergpark Haarlerbergweg 13-19 1101 CH Amsterdam Països Baixos <www-europe.cisco.com> Tel.:  $+31000$  357 1000 Fax: +31 0 20 357 1100

**Seus americanes** Cisco Systems, Inc. 170 West Tasman Drive San Jose, CA 95134-1706 Estats Units <www.cisco.com> Tel.: +1 408 526-7660 Fax: +1 408.527-4100

**Seus a l'Àsia del Pacífic** Cisco Systems, Inc. 168 Robinson Road #28-01 Capital Tower Singapur 068912 <www.cisco.com> Tel.: +65 6317 7777 Fax: +65 6317 7799

#### **Cisco Systems disposa de més de 200 oficines en els països següents. Les adreces, els números de telèfon i els números de fax els**

**trobareu en una llista a**

#### **[la pàgina web de Cisco: www.cisco.com/go/offices](www.cisco.com/go/offices)**

Alemanya • Aràbia Saudita • Argentina • Austràlia • Àustria • Bèlgica • Brasil • Bulgària • Canadà • Colòmbia • Corea • Costa Rica Croàcia • Dinamarca • Dubai, Unió dels Emirats Àrabs • Escòcia • Eslovàquia • Eslovènia • Espanya • Estats Units • Filipines • França Grècia • Hong Kong • Hongria • Índia • Indonèsia • Irlanda • Israel • Itàlia • Japó • Luxemburg • Malàisia • Mèxic • Noruega Nova Zelanda • Països Baixos • Perú • Polònia • Portugal • Puerto Rico • Regne Unit • República Popular de la Xina • República<br>Txeca • Romania • Rússia • Singapur • Sudàfrica • Suècia • Suïssa • Tailàndia • Taiwan • Turqui Xile

Copyright © 2004 Cisco Systems, Inc. Tots els drets reservats. CCSP, CCVP, el logotip de Cisco Square Bridge, Follow Me Browsing, i StackWise són marques comercials de Cisco Systems, Inc.; Changing the Way We Work, Live, Play, Learn i iQuick Study són marques de servei de Cisco Systems, Inc.; i Access Registrar, Aironet, ASIST, BPX, Catalyst, CCDA, CCDP, CCIE, CCIP, CCNA, CCNP, Cisco, el logotip de Cisco Certified Internetwork Expert, Cisco IOS, Cisco Press, Cisco Systems, Cisco Systems Capital, el logotip de Cisco Systems, Cisco Unity, Empowering the Internet Generation, Enterprise/Solver, EtherChannel, EtherFast, EtherSwitch, Fast Step, FormShare, GigaDrive, GigaStack,<br>HomeLink, Internet Quotient, IOS, IP/TV, iQ Expertise, el Networking Academy, Network Registrar, *Packet*, PIX, Post-Routing, Pre-Routing, ProConnect, RateMUX, ScriptShare, SlideCast, SMARTnet, StrataView Plus, TeleRouter, The Fastest Way to Increase Your Internet Quotient i TransPath són marques registrades de Cisco Systems, Inc. i les seves filials als Estats Units i en altres països.

Tota la resta de marques comercials esmentades en aquest document o pàgina web pertanyen als seus propietaris respectius. L'ús del terme *soci* no implica una relació de col·laboració entre Cisco i una altra empresa. (0502R)

Imprès a Malàisia

OL-7340-01